# **neze-webcli Documentation**

**neze**

**May 10, 2019**

# **Contents**

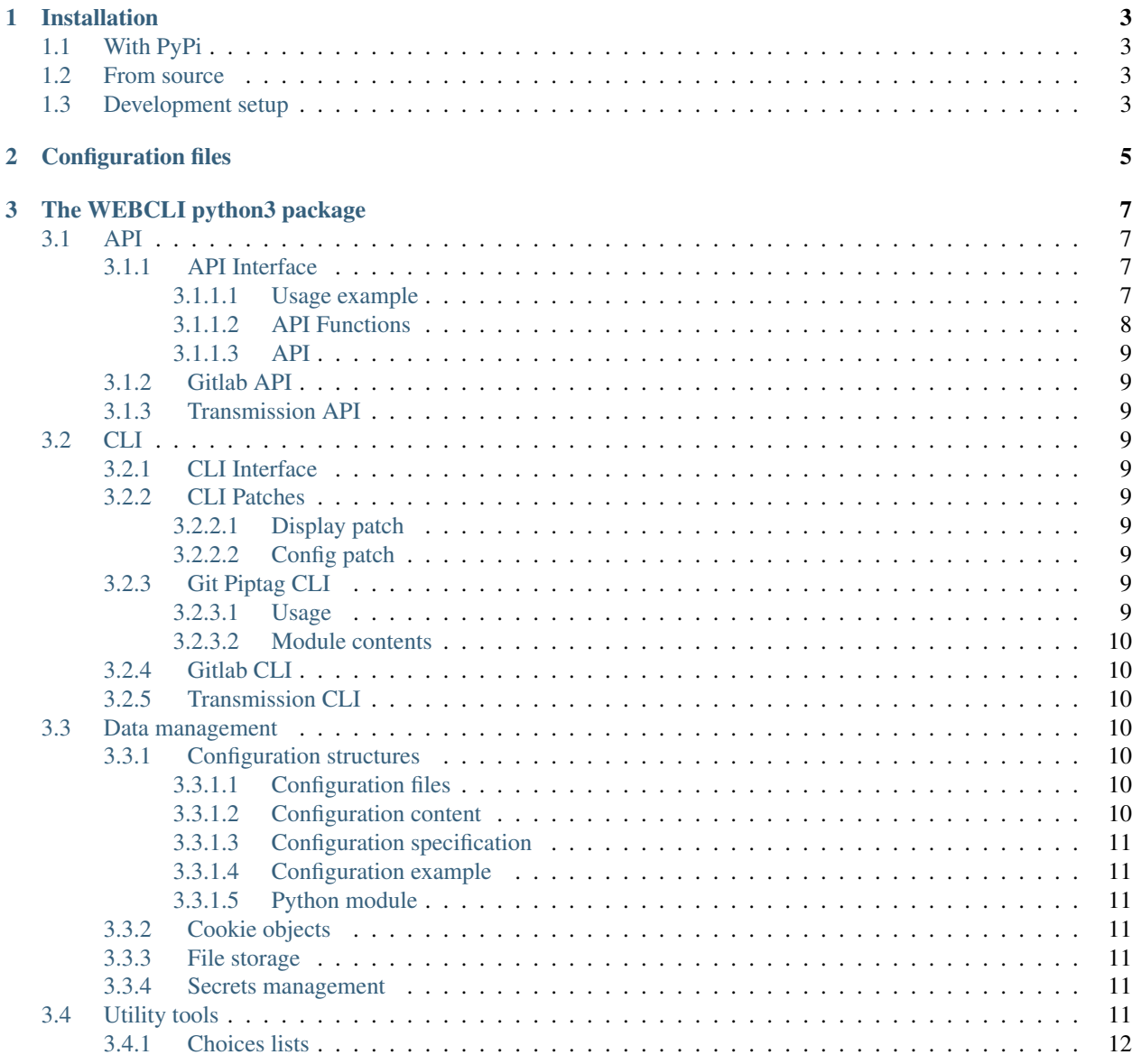

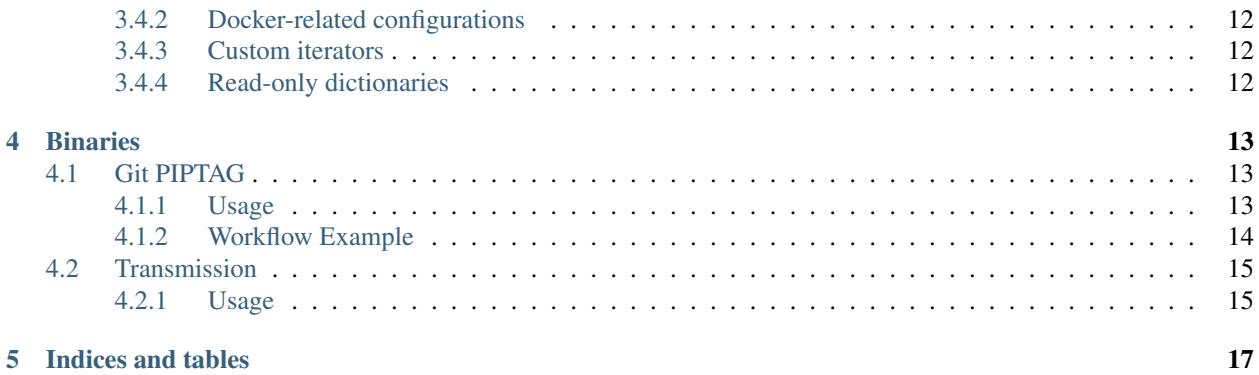

# Installation

## <span id="page-6-1"></span><span id="page-6-0"></span>**1.1 With PyPi**

The neze-webcli project is available [on pypi.](https://pypi.org/project/neze-webcli/)

pip install --upgrade neze-webcli

Note that you can also install the development version.

```
pip install --upgrade --pre neze-webcli
```
# <span id="page-6-2"></span>**1.2 From source**

Just install the requirements listed in requirements.txt, either by hand or with pip.

```
pip install -r requirements.txt
```
# <span id="page-6-3"></span>**1.3 Development setup**

Best way to setup your development is probably with a virtual environment. I use a [virtualenv](https://virtualenv.pypa.io/en/stable/) set up with [virtualenv](https://virtualenvwrapper.readthedocs.io/en/stable/)[wrapper.](https://virtualenvwrapper.readthedocs.io/en/stable/)

```
cd /path/to/webcli/source
mkvirtualenv -p $(which python3) -a $(pwd) webcli
pip install -e .
```
Note that if you want to build documentation you will need to install sphinx.

workon webcli pip install -r requirements.dev.txt python setup.py doc

Configuration files

<span id="page-8-0"></span>See *[Configuration structures](#page-13-4)*

# The WEBCLI python3 package

## <span id="page-10-1"></span><span id="page-10-0"></span>**3.1 API**

## <span id="page-10-2"></span>**3.1.1 API Interface**

The webcli.api module provides an interface for implementing API functions and APIs.

#### <span id="page-10-3"></span>**3.1.1.1 Usage example**

Let's start by defining one API function class.

```
class XFunction(APIFunction):
    # Default method will be get.
    __call__=APIFunction.get
    def _prepare(self,rq):
        rq.url += self.path
        if 'id' in rq.kwargs:
            rq.url += ('/\frac{6}{d'} % \sqrt{2} r q.kwargs['id'])
            del rq.kwargs['id']
    def _prepare_post(self,rq):
        self._prepare(rq)
        rq.request.update(params=rq.kwargs)
    def _process(self,r):
        r.retry = False
```
Then we define the API with its functions.

```
class XAPI(API):
   def __init__(self,url,token):
```
(continues on next page)

(continued from previous page)

```
super(). __init_(url)
    self._token=token
    self['/counters'] = XFunction()
def _prepare(self,rq):
    rq.request.update(headers={'private-token': self._token})
    rq.url = self.url
def _process(self,r):
    r.raise_for_status()
    r.data = r.json()
```
Instanciating the API and calling methods is then pretty straightforward.

```
api = XAPI('https://example.com/api','c11d5f2ddd2fc3fe')
# Get list of counters
result = api['/counters']()result = api['/counters'].get()
# Get counter number 42
result = api['/counters'](id=42)
# Reset counter number 42 to 0
result = api['/counters'] .post(id=42, value=0)
```
When calling an API function, the request goes through processing:

- Request is processed by the API. \_prepare() method. API. \_prepare() is the default method if API. \_prepare\_@method() is not defined.
- Then, it is processed by the same method of the API function: APIFunction.\_prepare() by default if not APIFunction.\_prepare\_@method()
- Request is sent by the requests module.
- The response is processed by the API. \_process() method. API. \_process() is the default method if API.\_process\_@method() is not defined.
- Then, the response is processed by the same method of the API function: APIFunction.\_process() by default if not APIFunction.\_process\_@method()

This process is handled by the webcli.api.APIFunction.request() method.

### <span id="page-11-0"></span>**3.1.1.2 API Functions**

One API function is used to send a HTTP request.

## <span id="page-12-0"></span>**3.1.1.3 API**

- <span id="page-12-1"></span>**3.1.2 Gitlab API**
- <span id="page-12-2"></span>**3.1.3 Transmission API**

## <span id="page-12-3"></span>**3.2 CLI**

<span id="page-12-4"></span>**3.2.1 CLI Interface**

### <span id="page-12-5"></span>**3.2.2 CLI Patches**

- <span id="page-12-6"></span>**3.2.2.1 Display patch**
- <span id="page-12-7"></span>**3.2.2.2 Config patch**

### <span id="page-12-8"></span>**3.2.3 Git Piptag CLI**

#### <span id="page-12-9"></span>**3.2.3.1 Usage**

### See *[Git PIPTAG](#page-16-1)*

```
usage: git-piptag [-h] [-r + -s + -d + -g] [-n + -f] [tag]Manages git tags for pypi versioning. See PEP440.
optional arguments:
 -h, --help show this help message and exit
action:
 -r, --root Get and print the latest version tag among the parents commits
             in the git tree. This is the default operation.
 -s, --set Set version tag in git. This is usually done for a release. Use
             the dry-run mode (-n) before actually running this (-f).
 -d, --dev Set .dev0 version tag in git. `git piptag -fd 3.0` means that
             your next commits will be tagged v3.0.devN meaning that version
             3.0 is the next release being developed. Do not specify a `.dev`
             version yourself in the command line. Use the dry-run mode (-n)
             before actually running this (-f).
 -q, --get Get and print the current version tag by offsetting the root
             tag.
dry run:
 If none of these is selected, the 'root' and 'get' functions are usable.
 Selecting one of these two modes switches to the `set` and `dev`
 functions.
 -n Dry Run
 -f Actually Run
tag:
 Every tags used by this program follow the PEP440 specification. It is
 available at https://www.python.org/dev/peps/pep-0440/
```
(continues on next page)

(continued from previous page)

tag Your proposal for a version tag. Should not be a development or local tag.

#### <span id="page-13-0"></span>**3.2.3.2 Module contents**

## <span id="page-13-1"></span>**3.2.4 Gitlab CLI**

<span id="page-13-2"></span>**3.2.5 Transmission CLI**

## <span id="page-13-3"></span>**3.3 Data management**

### <span id="page-13-4"></span>**3.3.1 Configuration structures**

The webcli.data.config provides interfaces for working with configuration files.

#### <span id="page-13-5"></span>**3.3.1.1 Configuration files**

Usually, there are several configuration levels, in a git-like way. For example the default webcli.data.config. FileNames object defines three levels:

- system corresponding to /etc/<name>.<ext>configuration files
- global corresponding to ~/.<name>.<ext> or ~/.config/<name>.<ext>
- local corresponding to  $\S$  (git-dir) / <name>. <ext>

It supports the default extensions, currently json, yaml and ini.

The levels are defined in order just like in git, which means that in this example global values override system values.

#### <span id="page-13-6"></span>**3.3.1.2 Configuration content**

Every configuration value is of the form <section>.<key>=<value>, with a special DEFAULT section, also shortened as <key>=<value>.

#### **Examples**

#### **[DEFAULT]** foo=42

**[prod]** foo=13

```
"DEFAULT": {"foo":42},
  "prod": {"foo":13}
}
```
{

**DEFAULT**: **foo**: 42 **prod**: **foo**: 13

#### **Special keys**

Special configuration keys use other modules to fetch more information.

• @secrets: see *[Secrets management](#page-14-5)*

```
[DEFAULT]
@secrets=pass://www/example.com
```
#### <span id="page-14-0"></span>**3.3.1.3 Configuration specification**

The webcli.data.config.Spec class is used to define configuration content.

A configuration finding unknown keys or sections will then refuse the faulty file.

By defining the DEFAULT section, however, it autorizes sections with arbitrary names that will have to follow the specification of the default section.

#### <span id="page-14-1"></span>**3.3.1.4 Configuration example**

```
spec = Spec('service')
spec.add_section('DEFAULT')
spec.add_key('@secrets',str)
spec.add_key('user',str)
spec.add_key('password',str)
config = Config(spec)
# Write configuration value in the cache AND in the local configuration file
config['local.test.user'] = 'anonymous'
config['global.test.user'] = 'me'
print(config['test.user'])
# 'anonymous'
```
#### <span id="page-14-2"></span>**3.3.1.5 Python module**

## <span id="page-14-3"></span>**3.3.2 Cookie objects**

### <span id="page-14-4"></span>**3.3.3 File storage**

### <span id="page-14-5"></span>**3.3.4 Secrets management**

## <span id="page-14-6"></span>**3.4 Utility tools**

Todo: Move code in correct places

## <span id="page-15-0"></span>**3.4.1 Choices lists**

- <span id="page-15-1"></span>**3.4.2 Docker-related configurations**
- <span id="page-15-2"></span>**3.4.3 Custom iterators**
- <span id="page-15-3"></span>**3.4.4 Read-only dictionaries**

## **Binaries**

## <span id="page-16-1"></span><span id="page-16-0"></span>**4.1 Git PIPTAG**

## <span id="page-16-2"></span>**4.1.1 Usage**

The git-piptag executable simply calls the module webcli.cli.git\_piptag.

```
which git-piptag || alias git-piptag="python3 -m webcli.cli.git_piptag"
```
This program has four modes:

root Finds the latest version tag in the git tree.

```
git piptag [--root|-r]
```
get Get the tag of the HEAD. If you do not propose a tag, it is automatically calculated depending on the latest version tag and the distance with it in the git tree. Using get with a proposed-tag will only have as an effect to parse and normalize your tag.

git piptag [--get|-g] [proposed-tag]

set Put the tag of the HEAD in the tree. In the default dry-run mode  $(-n)$  it just prints the git command that would be executed. In force mode  $(-f)$  the tag is set by calling  $q$ it tag.

git piptag [--set|-s] [-n|-f] [proposed-tag]

dev Put a  $dev0$  tag in the tree in the same way as set. The intended meaning is that from this point in the tree you are doing development commits for your next version. If you do not propose a tag (of a stable next version), the next version number is calculated automatically from the current one. This computation is not guaranteed to produce coherent output in some git tree states.

git piptag [--dev|-d] [-n|-f] [proposed-tag]

## <span id="page-17-0"></span>**4.1.2 Workflow Example**

```
\lambda git init .
\lambda touch .gitignore
\lambda git add .gitignore && git commit -m "init"
  * 6e844c9 (HEAD -> master) init
\lambda git piptag # Default root tag is the lowest possible and not very interesting.
0a0.dev0
\lambda touch v1 && git add v1 && git commit -m "release 1"
  * 669e09e (HEAD -> master) release 1
  * 6e844c9 init
\lambda git piptag v1.0 -n # We would like to release v1.0. Start with a dry run.
git tag -s -m 'Automatic v1.0 Tag by Git Piptag' v1.0
\lambda git piptag v1.0 -f # We're satisfied. Let's apply this.
  * 669e09e (HEAD \rightarrow master, tag: v1.0) release 1
  * 6e844c9 init
\lambda git piptag -g # What would be the tag of the current commit now?
1.0+git.669e09eb
\lambda git checkout -b dev
\lambda touch todo && git add todo && git commit -m "v2 plan"
  * 5b1c624 (HEAD -> dev) v2 plan
  * 669e09e (tag: v1.0, master) release 1
  * 6e844c9 init
\lambda git piptag -g # Wrongly gives a 'post v1' tag while we're developing v2
1.0.post1+git.5b1c6243
\lambda git piptag -d 2.0 -n # Say that we're developing v2
git tag -s -m 'Automatic v2.0.dev0 Tag by Git Piptag' v2.0.dev0
\lambda git piptag -d 2.0 -f
  * 5b1c624 (HEAD -> dev, tag: v2.0.dev0) v2 plan
  * 669e09e (tag: v1.0, master) release 1
  * 6e844c9 init
\lambda touch feature && git add feature && git commit -m "new feature"
 * 70f8129 (HEAD -> dev) new feature
 * 5b1c624 (tag: v2.0.dev0) v2 plan
  * 669e09e (tag: v1.0, master) release 1
  * 6e844c9 init
\lambda git piptag -g # The tag of the current commit is now more coherent
2.0.dev1+git.70f8129c
\lambda touch v2b && git add v2b && git commit -m "beta release 2"
```
(continues on next page)

(continued from previous page)

```
\lambda git piptag 2.0b -f # Tell we're releasing a beta
  * 985edf0 (HEAD -> dev, tag: v2.0b0) beta release 2
  * 70f8129 new feature
  * 5b1c624 (tag: v2.0.dev0) v2 plan
  * 669e09e (tag: v1.0, master) release 1
  * 6e844c9 init
\lambda git checkout master
\lambda touch fix && git add fix && git commit -m "bugfix"
  * 10710b4 (HEAD -> master) bugfix
  | * 985edf0 (tag: v2.0b0, dev) beta release 2
  | * 70f8129 new feature
  | * 5b1c624 (tag: v2.0.dev0) v2 plan
  |/* 669e09e (tag: v1.0) release 1
  * 6e844c9 init
\lambda git piptag -g # The tag is now post-release
1.0.post1+git.10710b40
```
# <span id="page-18-0"></span>**4.2 Transmission**

## <span id="page-18-1"></span>**4.2.1 Usage**

The transmission executable simply calls the module webcli.cli.transmission to interact with a remote transmission API.

which transmission || alias transmission="python3 -m webcli.cli.transmission"

Indices and tables

- <span id="page-20-0"></span>• genindex
- modindex
- search